# **Technology, Ethics and The Future**

### **Making a Smart Light - The Circuit**

Using the Arduino kit provided create the following circuit.

The colours of the wires does not matter as long as they are in the correct position.

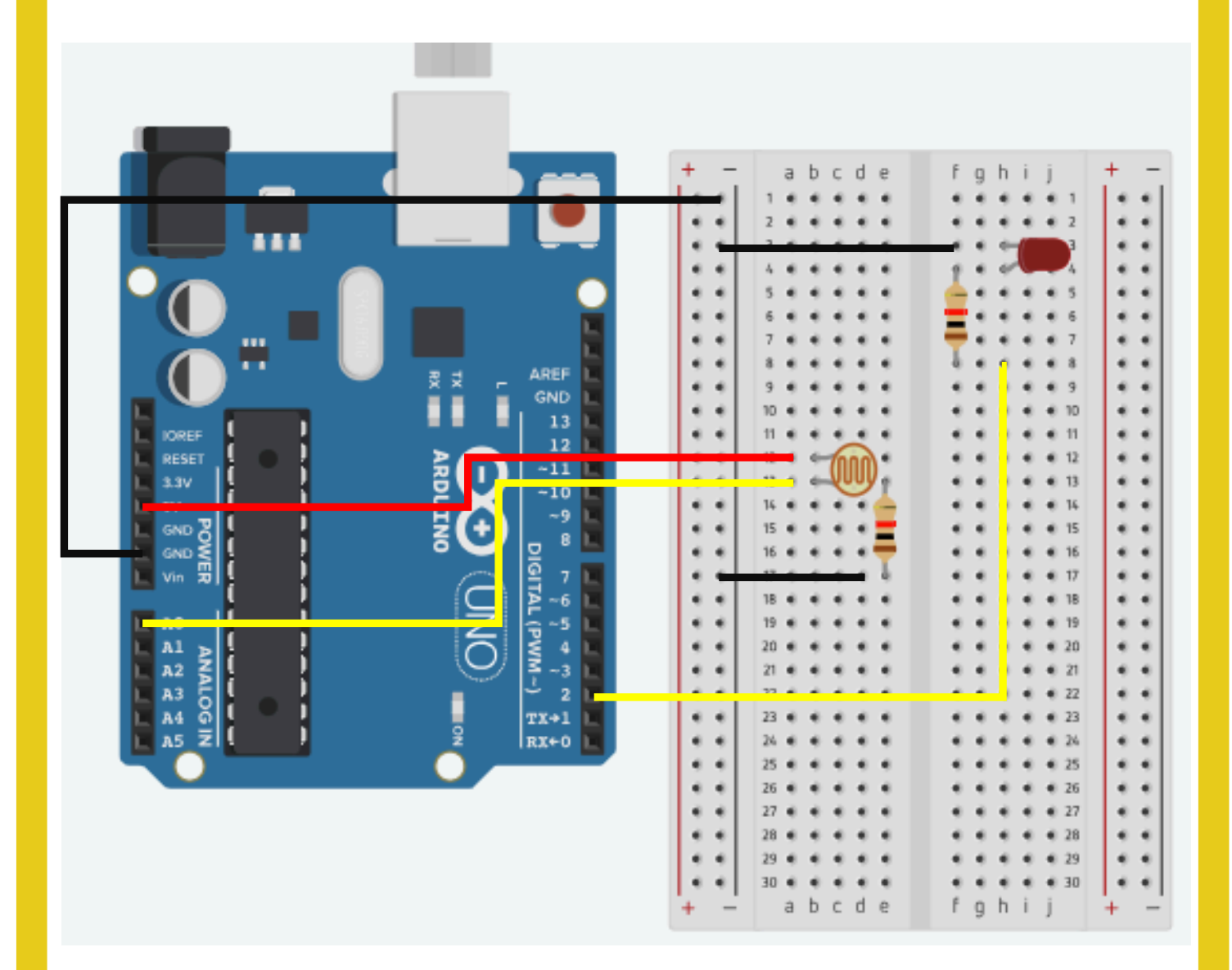

technocamps

### **Technology, Ethics and The Future**

#### **Making a Smart Light - The Code**

Copy the following code into the Arduino Development Environment.

```
int sensorPin = 0;
int lightPin = 2;
int threshold = 400;
void setup() {
   Serial.begin(9600);
   pinMode(lightPin,OUTPUT);
}
void loop() {
  int sensorValue = analogRead(sensorPin);
  Serial.println(sensorValue, DEC);
   if(sensorValue< threshold){
     digitalWrite(lightPin, HIGH);
   }
   if (sensorValue > threshold){ 
     digitalWrite(lightPin, LOW);
   }
}
```
#### technocamps

## **Technology, Ethics and The Future**

#### **Bringing it together**

Once you have finished you'll need to verify the code is correct in order to upload it to the Arduino. If when you click **verify** any errors pop up then fix these before continuing.

 $N$  e  $x$  t  $V$ erify  $\longrightarrow$   $\longrightarrow$  Upload connect the Arduino t o t h e laptop via the USB cable. Then select the correct port using **Tools > Port > ArduinoUno**. This will typically be called something like **dev/cu.usbmodem1401** (Arduino/Genuino Uno). Upload

Now you can click **download**, to put the code onto the Arduino.

Now test your smart light works! Try taking the circuit into a room and turning the lights off - your smart light should turn on! When the room lights are put back on then your smart light should turn off!

If you have any issues check the monitor **Tools > Serial Monitor** and see whether the sensor is printing out values. These should change based on the amount of light it receives. **You may have to change your threshold** variable in order for the light to turn on when you expect it to. E.g. if when you cover the sensor the value printed to the serial monitor is  $\sim$ 500 then perhaps change your